# **Calculus Game Play Guidelines**

There are eight steps:

Step 1

Once two players enter the same site, both have an ID number displaying on the site.

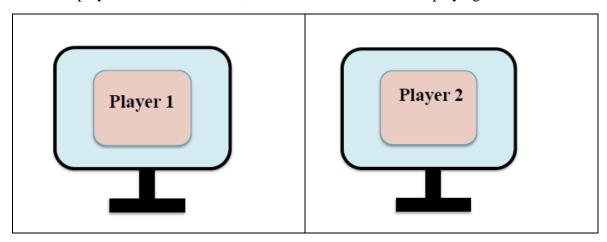

Or you can directly solve each problem.

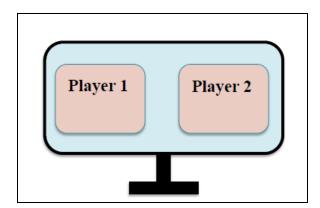

An example of the two player's sites:

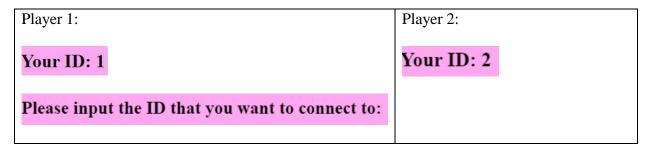

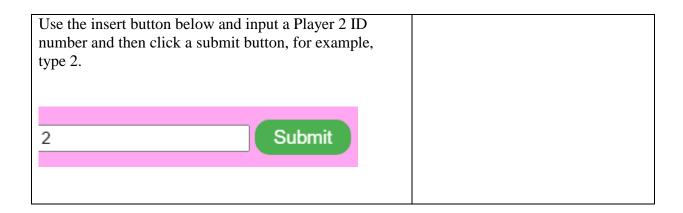

### Step 2

When Player 1 is successful, the following statements will display on the site:

Connection Status: Not yet connected to any other players

will change to

Connection Status: Successfully connected to the player with ID: 2

### Player 2:

There is no need for Player 2 to press any buttons.

After completing all the preparation steps, the two players start playing the game.

### Step 3

As a warm-up, students first play a game and then the winner gets to choose one of two problems.

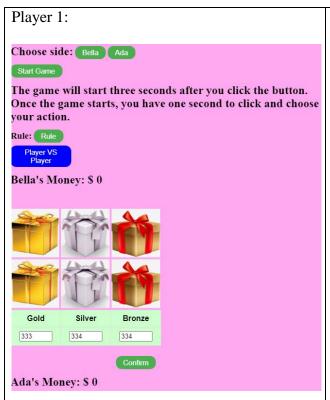

Player 1 will choose either the pseudo name Bella or Ada and start a game. The winner will choose which Calculus problem will be solved using the Choose button.

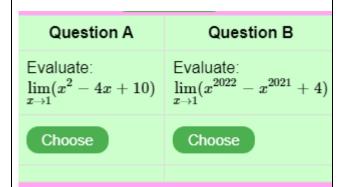

Once they start playing, the winner of the first game gets to choose one of two problems. For each problem, the player who first obtains the correct answer always chooses one of two problems. After five problems are solved, the two players play the game again, and the winner gets to choose one of two problems. Every five problems they are required to play another game.

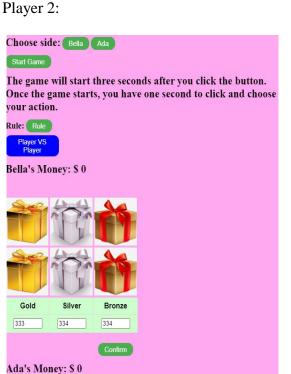

Similar to Player 1, Player 2 will join to play the game.

If players want to replay the game again, please use the Restart button.

If players want to remove the game score, please use the Delete Data button.

Start Again Restart

Delete Data Delete Data

## Step 4

The red colour indicates your answer(s) is/are incorrect, while the green colour indicates your answers(s) is/are correct.

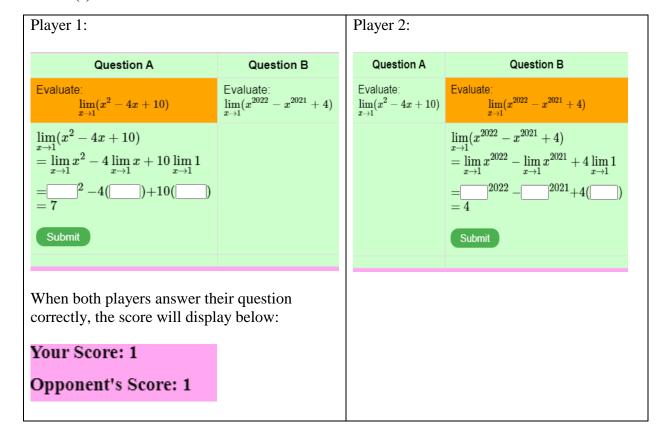

## Step 5

If Player wants to do a similar question, please press a Yes button.

Do you want a follow-up question? Yes

## Step 6

If both players want to keep going for the next question, please press the Next Round button.

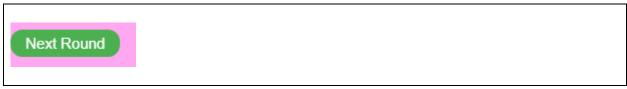

## Step 7

When players want to exchange thoughts, comments and suggestions, they can use the Chat Box with texts and/or maths symbols using LaTeX code.

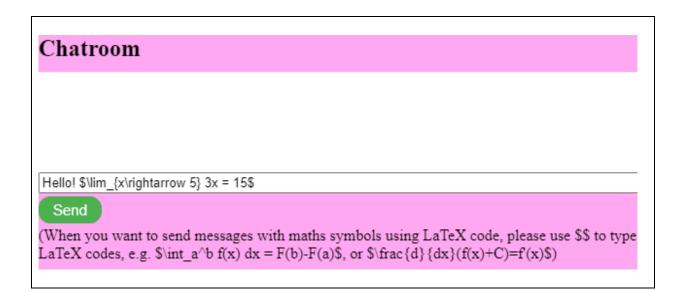

**Step 8**The yellow box indicates the question the players just finished.

| Q13 Q14 Q15 Q16 Q17 Q18 Q19 Q20 | Q1  | Q2  | Q3  | Q4  | Q5  | Q6  | Q7  | Q8  | Q9 | Q10 | Q11 | Q12 |
|---------------------------------|-----|-----|-----|-----|-----|-----|-----|-----|----|-----|-----|-----|
|                                 | Q13 | Q14 | Q15 | Q16 | Q17 | Q18 | Q19 | Q20 |    |     |     |     |